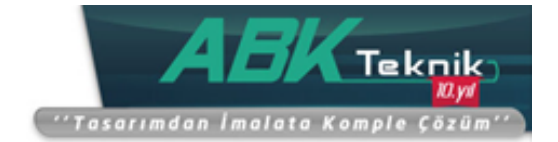

# **LİSANS AKTİVASYONU**

Kurulum işlemi tamamlandıktan sonra SOLIDWORKS'ünüzü ilk açmaya çalıştığınız zaman karşınıza 'SOLIDWORKS Ürün Aktivasyonu' penceresi gelir. Gelen bu pencerede 'SOLIDWORKS ürünümü şimdi etkinleştirmek istiyorum' seçeneğini seçerek ileri butonuna tıklayınız. Bu işlem ile birlikte aktivasyon işlemi başlayacaktır.

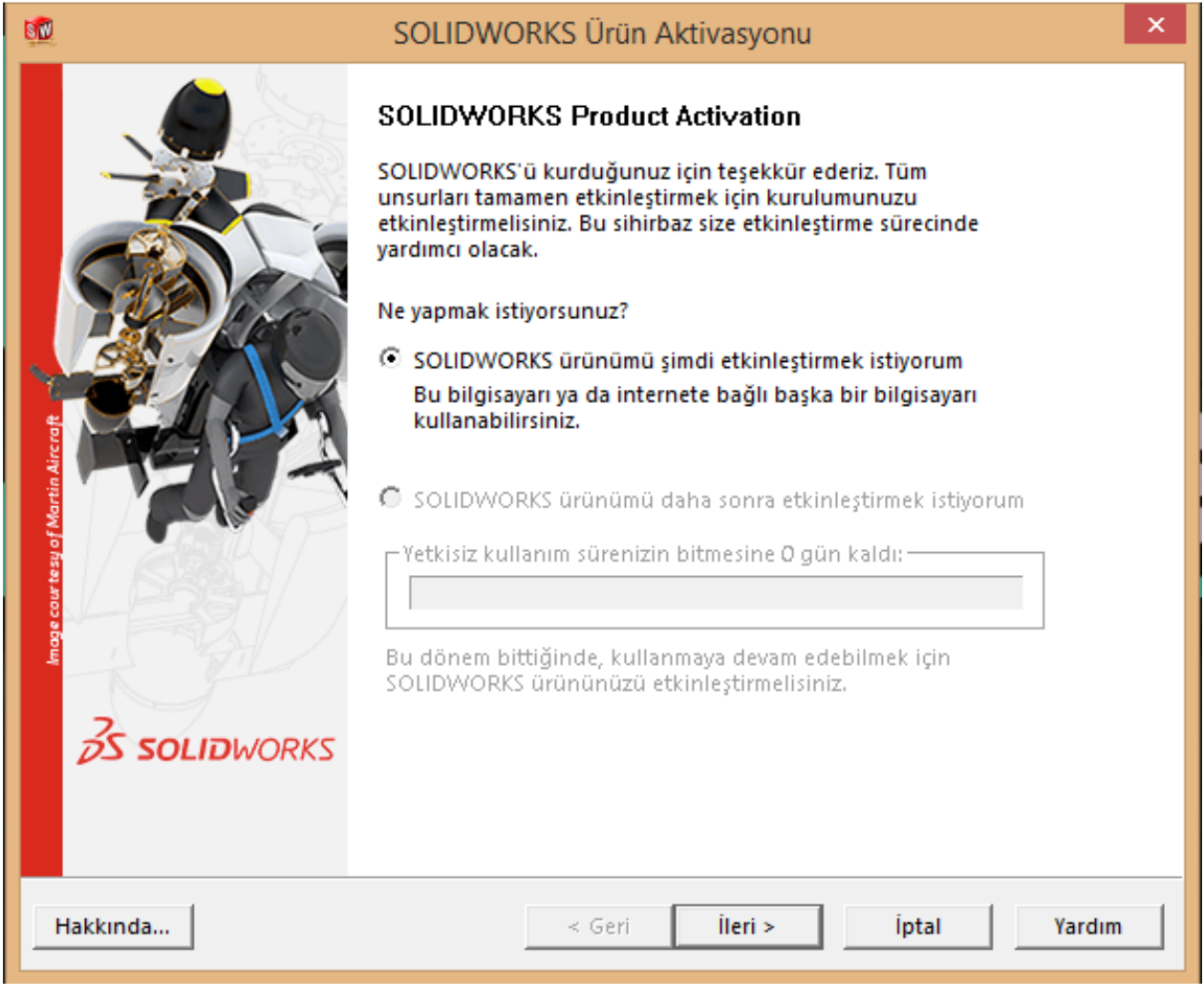

*Resim 1*

# **ABKTeknik İmalat ve Mühendislik Çözümleri Ltd.Şti.**

İkitelli Organize Sanayi Bölgesi , Atatürk Bulvarı No:82 Cabani İş Merkezi, B Blok Kat:2 No:8, Başakşehir, 34294,İstanbul, TÜRKİYE Tel : +90 (212) 549 39 81 / Faks: +90 (212) 549 39 82 [info@abkteknik.com](mailto:info@abkteknik.com) / [www.abkteknik.com](http://www.abkteknik.com/)

### www.abkteknik.com

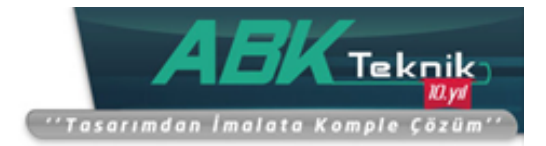

SOLIDWORKS lisansınızı internet üzerinden aktive etmek için açılan "SOLIDWORKS ürününüzü etkinleştirin/transfer edin" penceresinden "Otomatik olarak internet üzerinden (önerilen)" seçeneğini seçiniz. İletişim bilgileri kısmına bir e-mail adresi giriniz ve ileri butonuna tıklayınız.

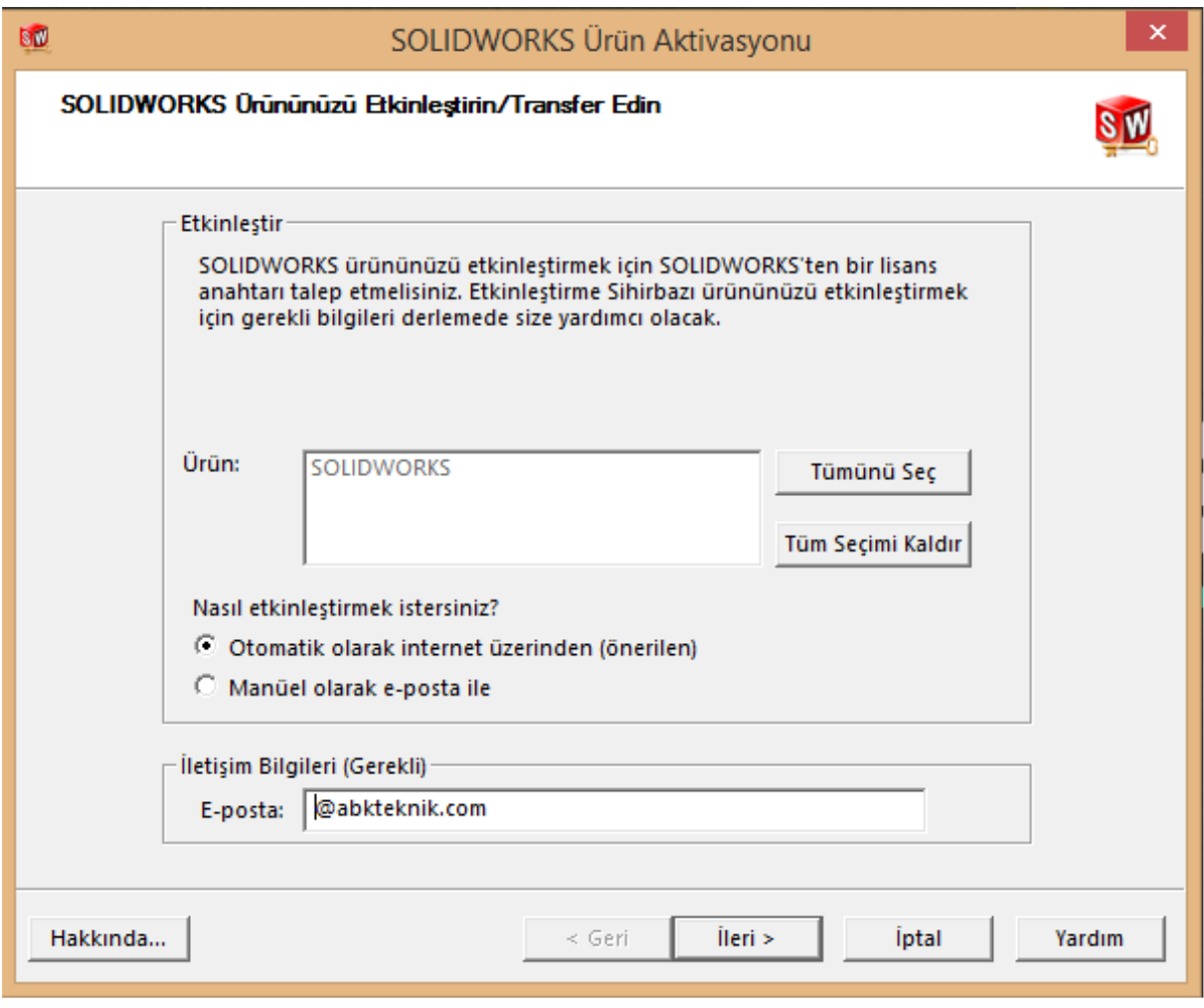

**ABKTeknik İmalat ve Mühendislik Çözümleri Ltd.Şti.** İkitelli Organize Sanayi Bölgesi , Atatürk Bulvarı No:82 Cabani İş Merkezi, B Blok Kat:2 No:8, Başakşehir, 34294,İstanbul, TÜRKİYE Tel : +90 (212) 549 39 81 / Faks: +90 (212) 549 39 82 [info@abkteknik.com](mailto:info@abkteknik.com) / [www.abkteknik.com](http://www.abkteknik.com/)

### www.abkteknik.com

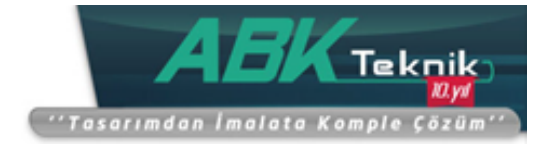

Solidworks "Sunucu Bağlantı Penceresi" ekrana gelerek aktivasyon işlemi içi sunucu bağlantısı kurulur.

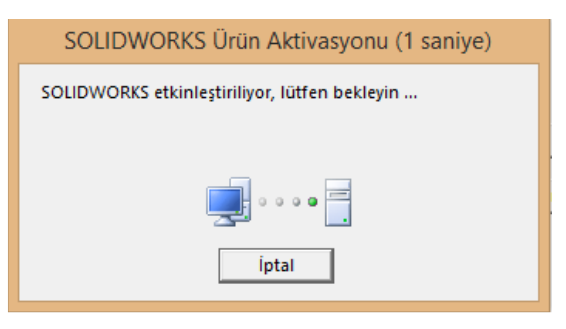

Seri numaranızda aktivasyon işlemi için herhangi bir engel bulunmuyorsa\* Etkinleştirme/yeniden etkinleştirme başarılı penceresi karşınıza çıkacaktır. Karşınıza çıkan bu pencere ile Solidworks versiyonunuzu, etkinleştirilme bitiş tarihini ve bakım anlaşması bitiş tarihini görebilirsiniz.

\*Her Solidworks lisansı için tek kullanıcı aktivasyon yapabilir.

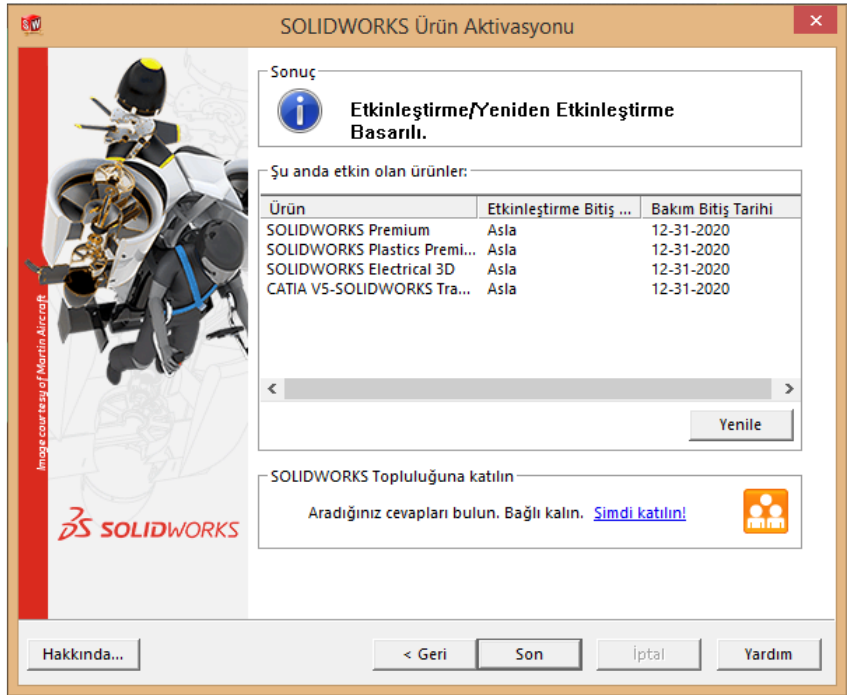

Resimde görünen "Etkinleştirme Bitiş Tarihi" sizin SOLIDWORKS'ünüzün kullanım süresinin biteceği tarihi belirtir. Bu sekmede orjinal alınmış lisanslar için "Asla" yazar. "Bakım Bitiş Tarihi" lisans alınırken yapılan sözleşmedeki bakım anlaşmanızın bitiş tarihidir.

Bakım anlaşmanızın bitiş tarihine kadar çıkan SOLIDWORKS ara ve ana sürümlerini indirme hakkınız bulunmaktadır.

# **ABKTeknik İmalat ve Mühendislik Çözümleri Ltd.Şti.**

İkitelli Organize Sanayi Bölgesi , Atatürk Bulvarı No:82 Cabani İş Merkezi, B Blok Kat:2 No:8, Başakşehir, 34294,İstanbul, TÜRKİYE Tel : +90 (212) 549 39 81 / Faks: +90 (212) 549 39 82 [info@abkteknik.com](mailto:info@abkteknik.com) / [www.abkteknik.com](http://www.abkteknik.com/)

#### www.abkteknik.com